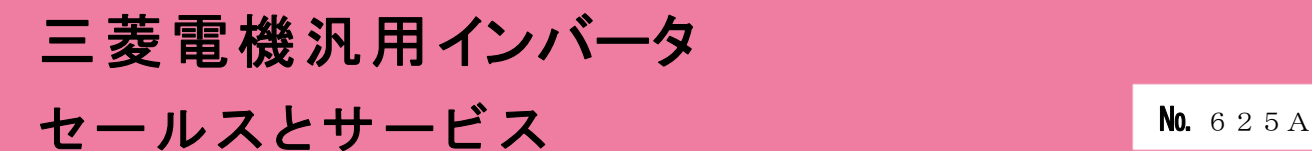

# 汎用インバータオプションFR Configurator2 (インバータセットアップソフトウェア)バージョンアップのお知らせ

Ī

平素より当社駆動制御機器に格別のご愛顧を賜り、厚く御礼申し上げます。 汎用インバータオプションFR Configurator2(インバータセットアップソフトウェア)を バージョンアップし、機能を追加しますのでお知らせします。

記

# 1.バージョンアップの内容

- (1) 対応機種の追加 FR-E800、FR-A872、FR-B4(A800 仕様)、FR-D700-G に対応します。
- (2) AI アラーム診断機能対応(FR-E800 のみ) 異常表示が発生した要因を AI により推測し、要因に対する処置が表示できるようになります。 対象アラーム: 過電流遮断、過電圧遮断 (その他順次対応予定)。
- (3) パラメータリスト機能拡張 • フィルタ選択で対応するパラメータを目的別に選択できるようになります。 • パラメータリストで選択しているパラメータに関連している項目が表示できるようになります。
- (4) 接続先識別対応 オンラインステータス表示(FR-A8NCG 対応機種と FR-E800-E)と Ethernet パラメータ設定 (FR-E800-E のみ)で、接続先識別が表示できるようになります。

### 2. 旧バージョン製品からのバージョンアップ

旧バージョンの SW1DND-FRC2-J、SW1DND-FRC2-E をお持ちのお客様は、下記 Web サイトにて バージョンアップ品を無料でダウンロード頂けます。

- ① 三菱電機 FA サイト URL: http://www.mitsubishielectric.co.jp/fa/index.html
- ② ダウンロード方法 「FA トップ>ダウンロード>インバータ FREQROL>ソフトウェア>FR Configurator2」 から アップデート版をダウンロードしてください。 ※ ダウンロードには、ユーザー登録(無料)が必要です。
- ③ インストール方法 新規でインストールする場合には、プロダクト ID の入力が必要です。 お手持ちの旧バージョン製品に添付されております、ソフトウェア登録証のプロダクト ID を 入力してください。

旧バージョンをインストール済の場合には、プロダクト ID の入力は不要です。

※ インストール手順については、FR Configurator2 取扱説明書の PDF ファイルを参照して ください。

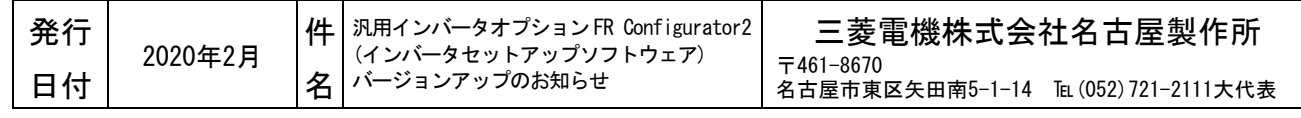

# 3.製品識別方法

#### (1) 製品でご購入の場合

バージョンアップ品は、製品の DVD-ROM 及び梱包ラベルに記載されている SERIAL(製造番号)が、 下記の記号以降になります。

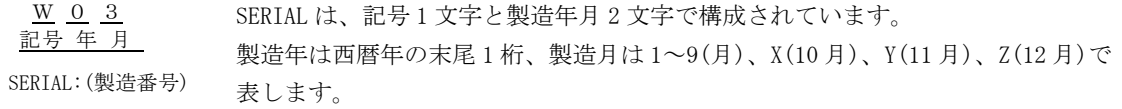

※ 梱包ラベルの SERIAL(製造番号)は上記 3 文字の後に管理番号 3 文字が追加されています。

(2) FA サイトからダウンロードする場合 最新のソフトウェアバージョンは下記になります。 SW1DND-FRC2-J バージョン 1.20W SW1DND-FRC2-E バージョン 1.20W

#### 4.製品切換時期

2020 年 3 月生産分より順次実施しております。